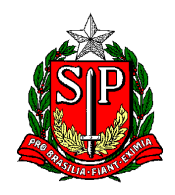

Secretaria de Estado da Educação **DIRETORIA DE ENSINO REGIÃO CENTRO-OESTE** Avenida Rio Branco, nº 1.260 – São Paulo/SP CEP 01206-001 Telefone: 11 3866-3510 Site: http://decentrooeste.educacao.sp.gov.br  **E-mail: dectocrh@educacao.sp.gov.br**

## **DESIGNAÇÃO / CESSAÇÃO – escola Regular (Parcial)**

– DIRETOR ESCOLAR

– COORDENADOR DE ORGANIZAÇÃO ESCOLAR – COE (Antigo vice-diretor de escola)

– COORDENADOR DE GESTÃO PEDAGÓGICA GERAL – CGPG (antigo PCG) na lauda informar modalidade de ensino: Ciclos/Séries

– DOCENTE RESPONSÁVEL PELA GESTÃO DA SALA E AMBIENTE DE LEITURA (antigo Professor de sala de leitura) - **NOTA**: Se readaptado, verificar Rol de atividades.

Nesses casos **PRECISA ENVIAR** documentos à SEFAZ (seja para designar ou cessar), seguindo os trâmites:

PRIMEIRAMENTE

- A ESCOLA *envia* a lauda para e-mail do NAP

- Depois de publicado, o NAP da diretoria lança em tela

**NOTA:** Assim que o NAP lançar em tela as designações e/ou cessações, a ESCOLA segue os trâmites para enviar SEI à SEFAZ – vide abaixo:

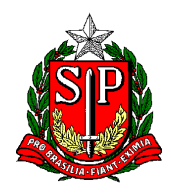

Secretaria de Estado da Educação **DIRETORIA DE ENSINO REGIÃO CENTRO-OESTE** Avenida Rio Branco, nº 1.260 – São Paulo/SP CEP 01206-001 Telefone: 11 3866-3510 Site: http://decentrooeste.educacao.sp.gov.br  **E-mail: dectocrh@educacao.sp.gov.br**

## ELABORAÇÃO DO SEI QUE IRÁ PARA A FAZENDA

- iniciar processo (Atendimento de Solicitações) com o Assunto: Designação ou Cessação
- em ESPECIFICAÇÃO escrever Designação/Cessação seguido de NOME, RG e DI
- Um SEI para cada interessado.
- Elaborar e incluir Ofício explicativo.
- Incluir a respectiva Portaria (\*com data do DOE e carimbo/assinatura da dirigente já colhidos)

- Elaborar e incluir o respectivo Formulário – devidamente preenchido (Se for "casado" cessa/designa, só enviar o Form.17 Frequência)

**NOTA: \***Antes, a Portaria deve ter sido enviada ao e-mail do NAP, para o NAP colher carimbo/assinatura da dirigente, que será devolvida em PDF pelo e-mail e a física será colocada na "caixinha" da escola.

Com o SEI (de Designação ou Cessação) completo, enviar para o NFP-CTO.

## Alteração de UA ?

Por se tratar de escola Regular, não há alteração de sede de Classificação (se o interessado não está classificado na UE que está sendo designado – A não ser que esteja vindo de uma escola PEI).

No contexto entre regulares, pode ficar classificado em uma, com exercício em outra.

BASTA a lauda de designação, o NAP ao lançar em tela, atualiza a UA de exercício.

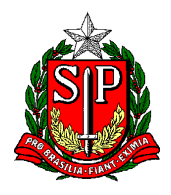

## **ATENÇÃO** ao preenchimento dos Formulários:

NOME – RG – DI – PV – CARGA HORÁRIA – JORNADA (se houver), PORQUE se não estiverem preenchidos por completo, SERÃO DEVOLVIDOS pela SEFAZ.

E ainda ao elaborar as laudas, Portarias etc., ATENÇÃO às siglas:

**Efetivos**: SQC-II-QM

**Não efetivos**: SQF-I-QM

Efetivos que **NÃO ADERIRAM** a nova carreira são:

Professor Educação Básica I (PEB I)

ou Professor Educação Básica II (PEB II), conforme o caso.

Efetivos que **ADERIRAM** a nova carreira são:

Professor de Ensino Fundamental e Médio.

Assim como os **CONTRATADOS:**

Professor de Ensino Fundamental e Médio.